学認による利用方法【The Wellesley index to Victorian Periodicals,1824-1900】

1.The Wellesley index to Victorian Periodicals,1824-1900 を開く [http://shibboleth2.chadwyck.co.uk/shibbolethlogin?product=WELLESLEY&location=UK&](http://shibboleth2.chadwyck.co.uk/shibbolethlogin?product=WELLESLEY&location=UK&returnpage=http://wellesley.chadwyck.co.uk/marketing/shibbolethLogin.do&forward=/home.do&entityId=https://upkishib.cc.ocha.ac.jp/idp/shibboleth) [returnpage=http://wellesley.chadwyck.co.uk/marketing/shibbolethLogin.do&forward=](http://shibboleth2.chadwyck.co.uk/shibbolethlogin?product=WELLESLEY&location=UK&returnpage=http://wellesley.chadwyck.co.uk/marketing/shibbolethLogin.do&forward=/home.do&entityId=https://upkishib.cc.ocha.ac.jp/idp/shibboleth) [/home.do&entityId=https://upkishib.cc.ocha.ac.jp/idp/shibboleth](http://shibboleth2.chadwyck.co.uk/shibbolethlogin?product=WELLESLEY&location=UK&returnpage=http://wellesley.chadwyck.co.uk/marketing/shibbolethLogin.do&forward=/home.do&entityId=https://upkishib.cc.ocha.ac.jp/idp/shibboleth)

2.お茶大アカウントにてログインする

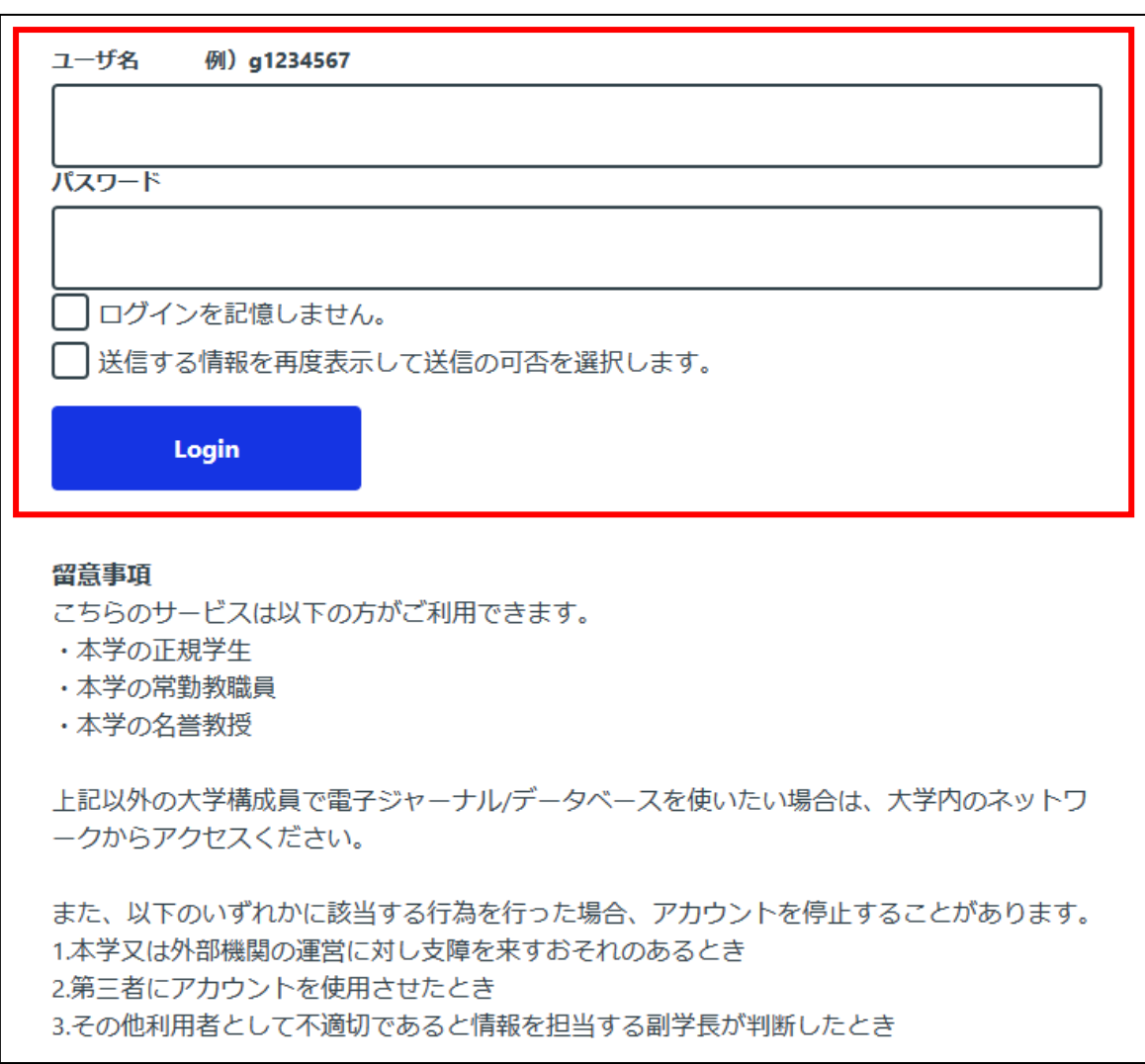

- **Information Release** あなたがアクセスしようとしているサービス: shibboleth-sp.prod.proquest.com サービスに送信される情報 スコープ付き職位 ✔ staff@ocha.ac.jp 続行すると上記の情報はこのサービスに送信されます。このサービスにアクセスするたび に、あなたに関する情報を送信することに同意しますか? 同意方法の選択: ○次回ログイン時に再度チェックします。 今回だけ情報を送信することに同意します。 (●) このサービスに送信する情報が変わった場合は、再度チェックします。 今回と同じ情報であれば今後も自動的にこのサービスに送信することに同意します。 ○今後はチェックしません。 すべての私に関する情報を今後アクセスするすべてのサービスに送信することに同意します。 同意 拒否 この設定はログインページのチェックボックスでいつでも取り消すことができます。
- 3.送信される属性情報を確認のうえ「同意」をクリックする

4.The Wellesley index to Victorian Periodicals,1824-1900 を閲覧する。

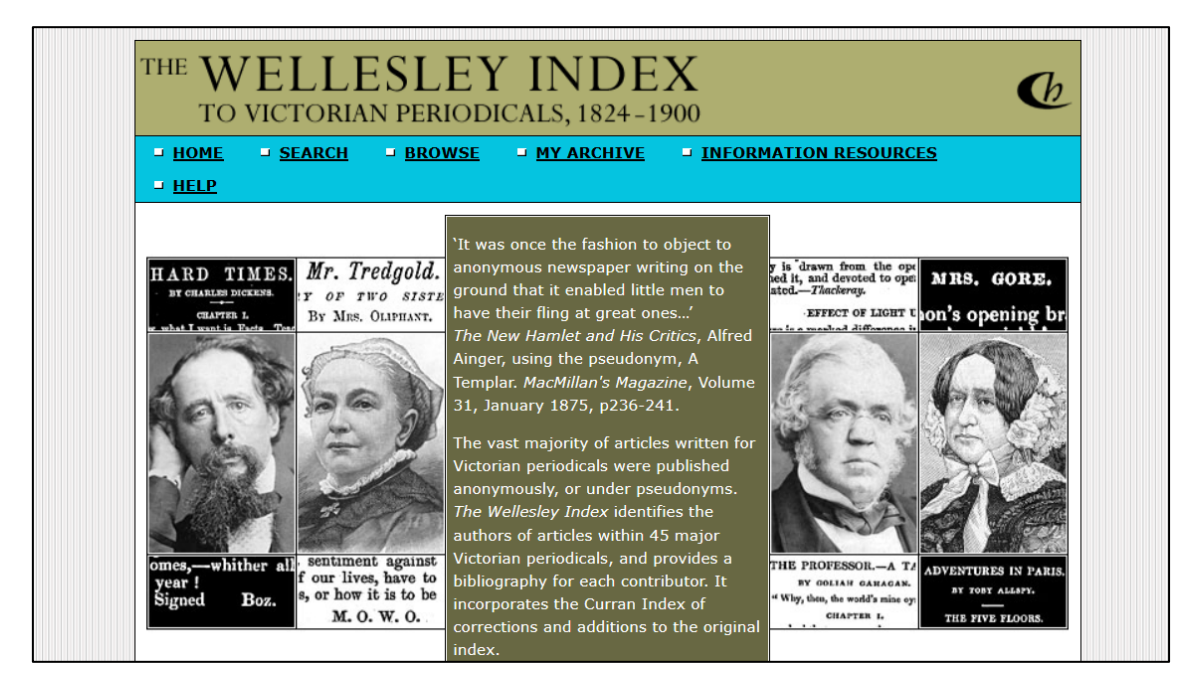